# **Manuel du Produit** Projecteur HD 1080P

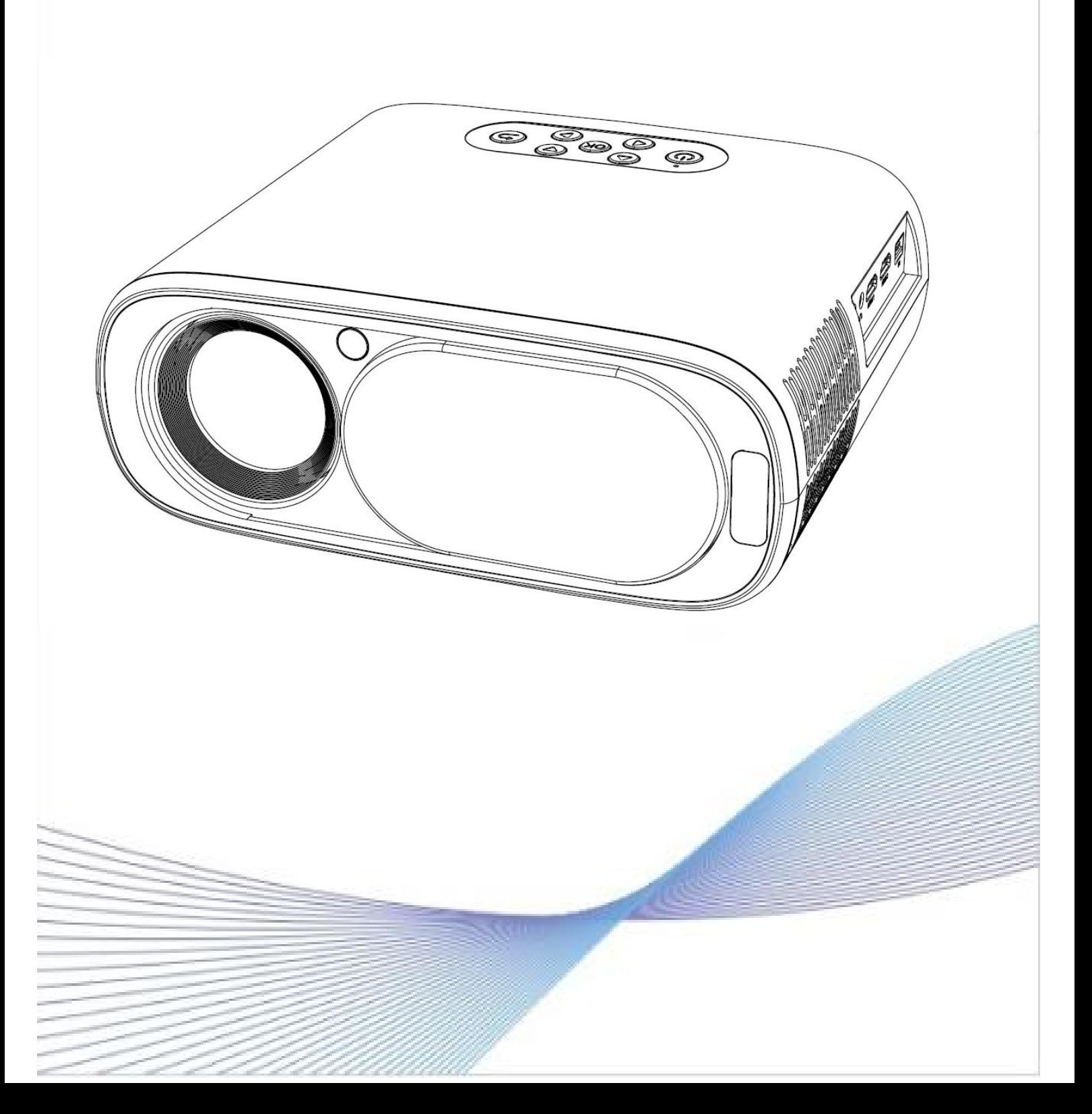

# **Sommaire**

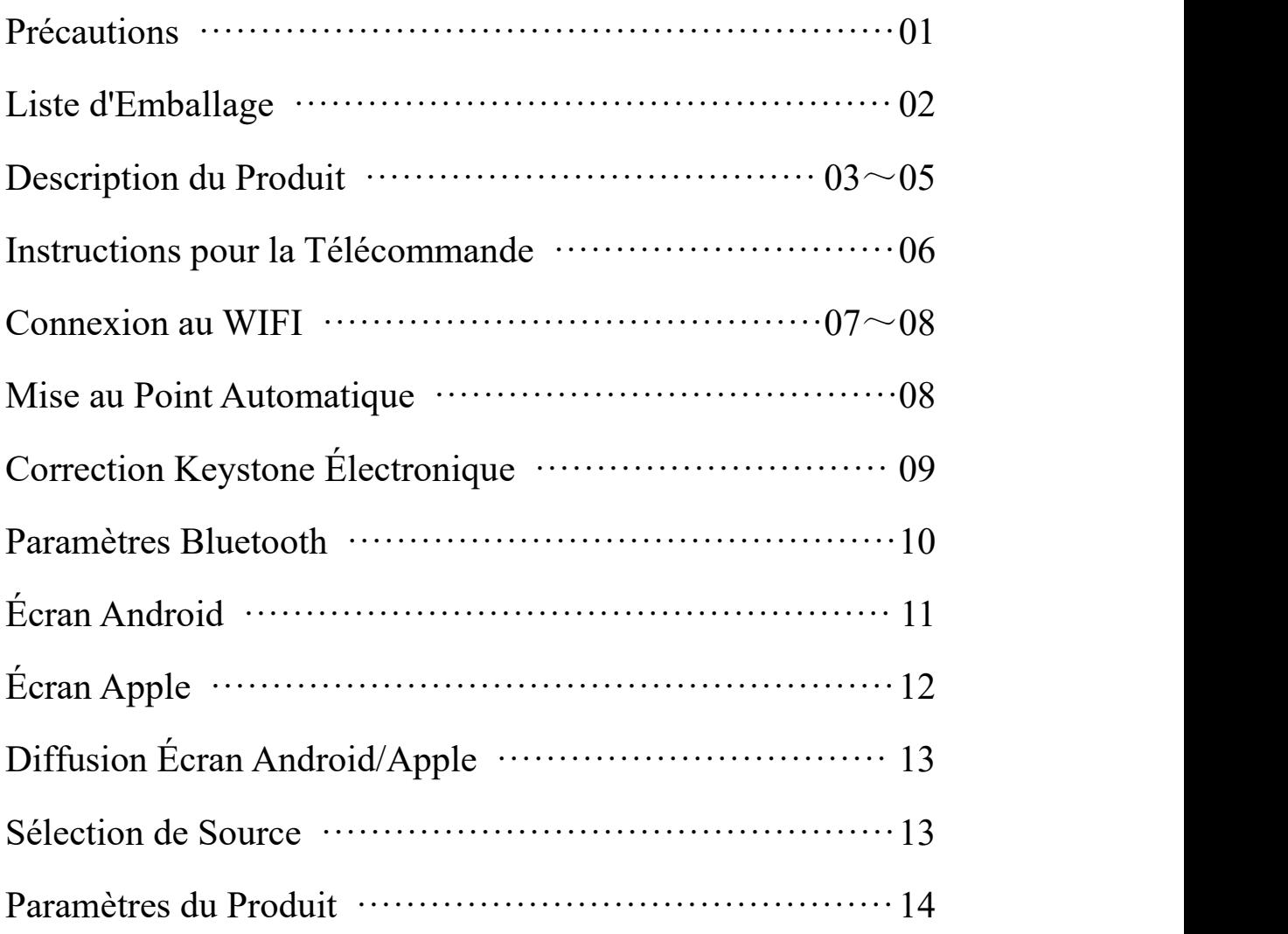

# **Précautions**

Installation

1. Pour de meilleurs résultats, utilisez cet appareil dans une pièce sombre ou avec les rideaux tirés.

2. Manipulez la machine avec précaution. Une chute ou un impact pourrait endommager des pièces ou causer des images floues, un affichage anormal.

Attention à l'eau

3. Ce produit n'est pas étanche. Afin de prévenir les risques d'électrocution ou de court-circuit, évitez tout contact avec l'eau ou les éclaboussures. Ne placez pas d'objets contenant des liquides, tels que des vases ou des verres, à proximité du produit.

Nettoyage

4. Débranchez d'abord le cordon d'alimentation.

5. Nettoyez régulièrement le boîtier avec un chiffon humide; un détergent neutre peut être utilisé. N'utilisez pas de détergent fort ou de solvant (comme de l'alcool ou du diluant).

6. Nettoyez la lentille avec un chiffon pour lunettes ou du papier pour lentille. Faites attention de ne pas rayer la lentille.

7. Utilisez régulièrement une brosse douce pournettoyer les aérations et les parties de l'enceinte de l'appareil, sinon la poussière obstruera les aérations, causant une surchauffe et un dysfonctionnement de la machine.

Alimentation

8. Éteignez le produit après 4 heures de travail continu et coupez le courant pendant 30 minutes avant de le rallumer.

9. Utilisez le cordon d'alimentation ou l'adaptateur de la spécification indiquée. En cas de remplacement, veuillez contacter le fournisseur.

10. Manipulez le cordon d'alimentation avec soin et évitez de le plier excessivement. Un cordon endommagé peut entraîner un risque d'électrocution ou de court-circuit.

11. Après utilisation, débranchez le cordon d'alimentation de la prise.

Avertissement

12. Le dispositif de déconnexion de ce projecteur est la prise d'entrée de l'appareil. Aucun autre objet ne doit être placé à proximité pour éviter de déconnecter le projecteur de l'alimentation.

**Il s'agit d'un produit de classe A. Ce produit peut causer des interférences radio dans l'environnement résidentiel. Dans ce cas, l'utilisateur pourrait être amené à prendre des mesures pratiques pour remédier à ces interférences.**

# **Liste d'Emballage**

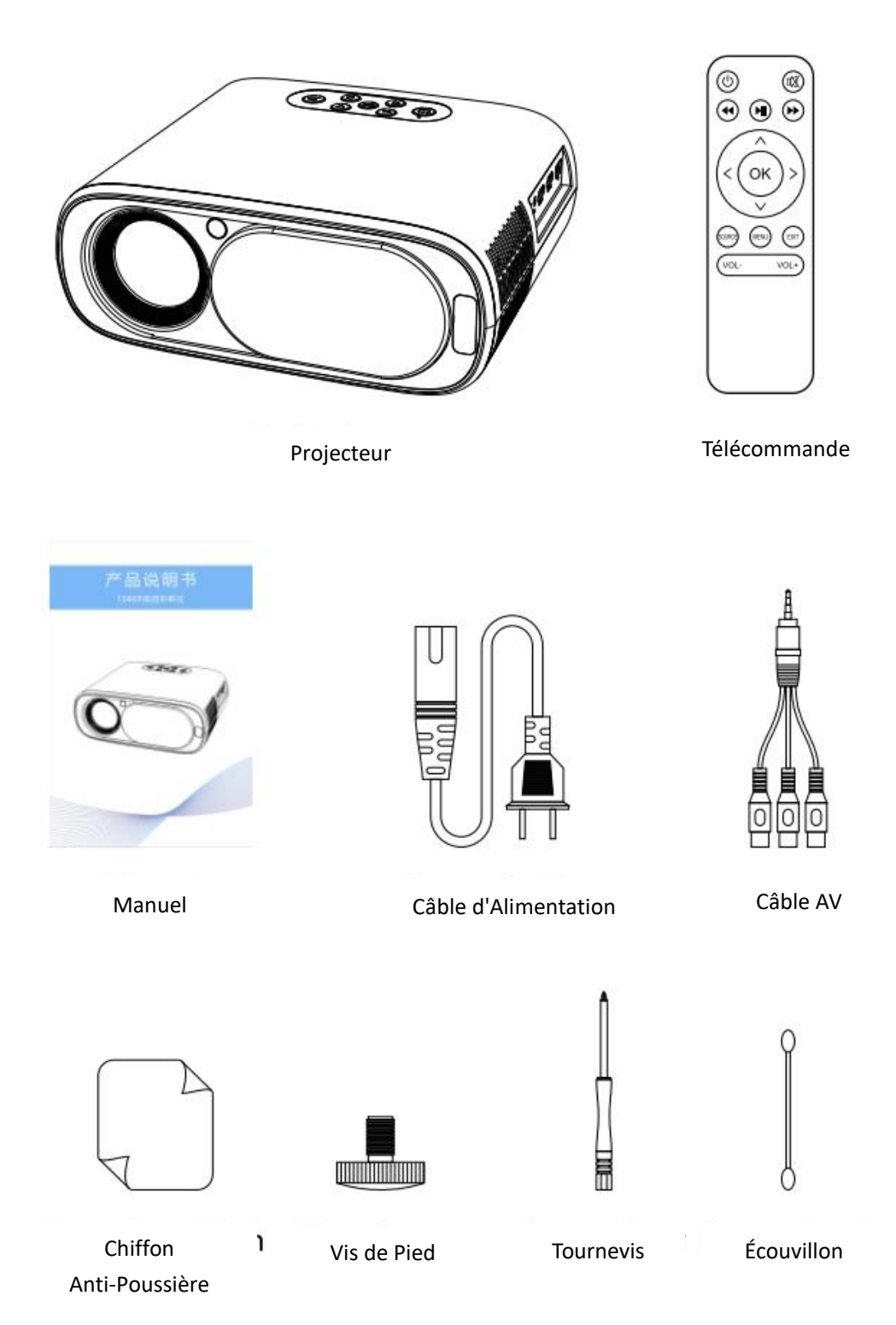

## **Description du Produit**

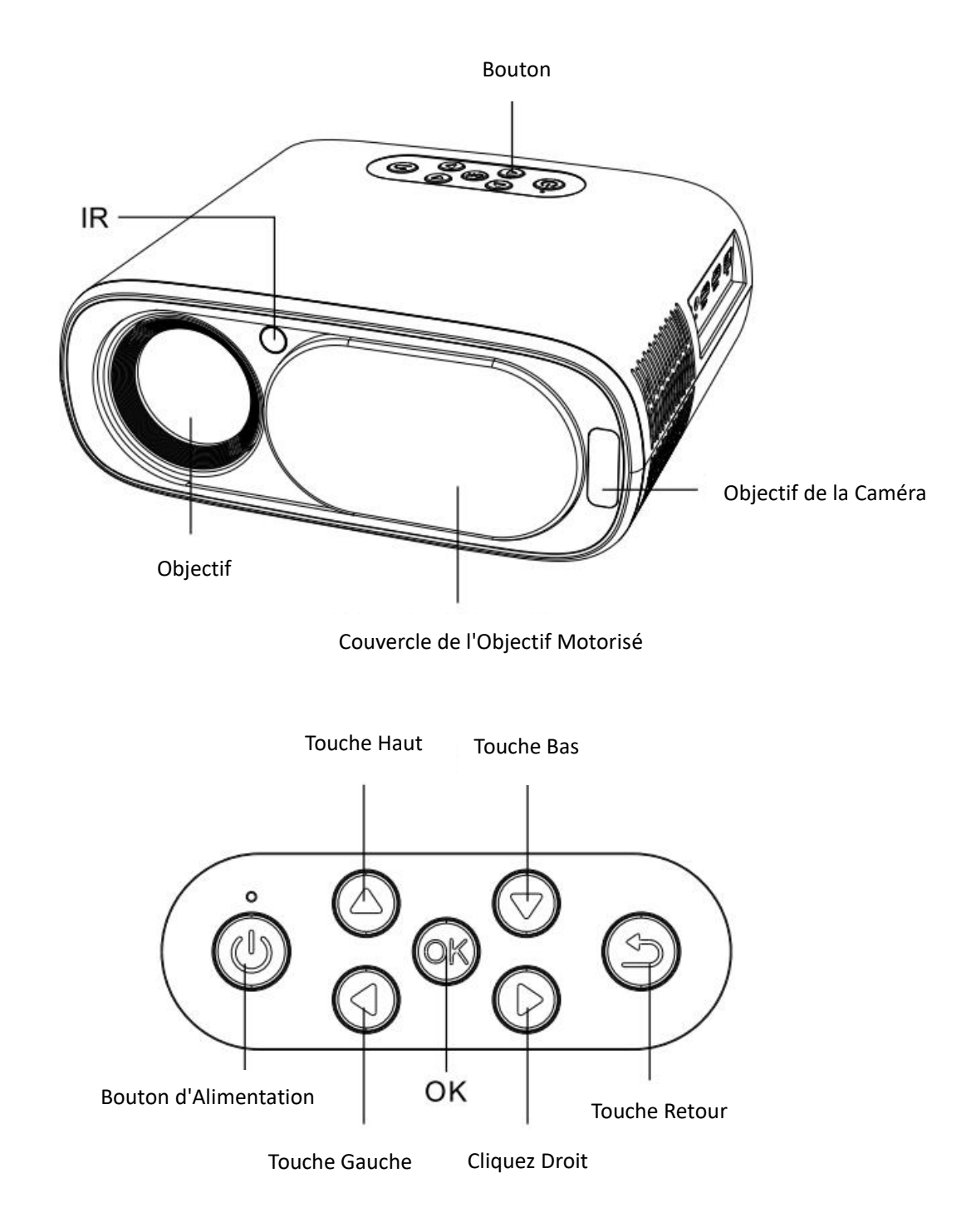

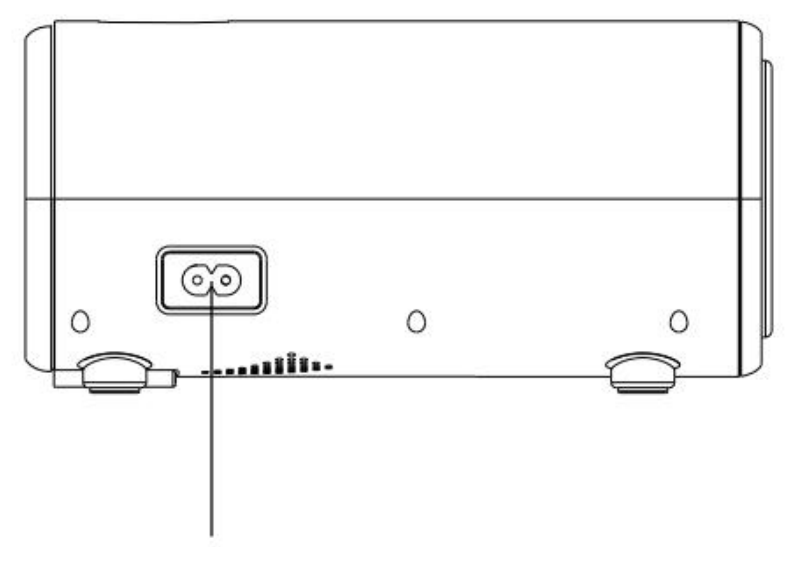

Interface d'Alimentation

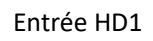

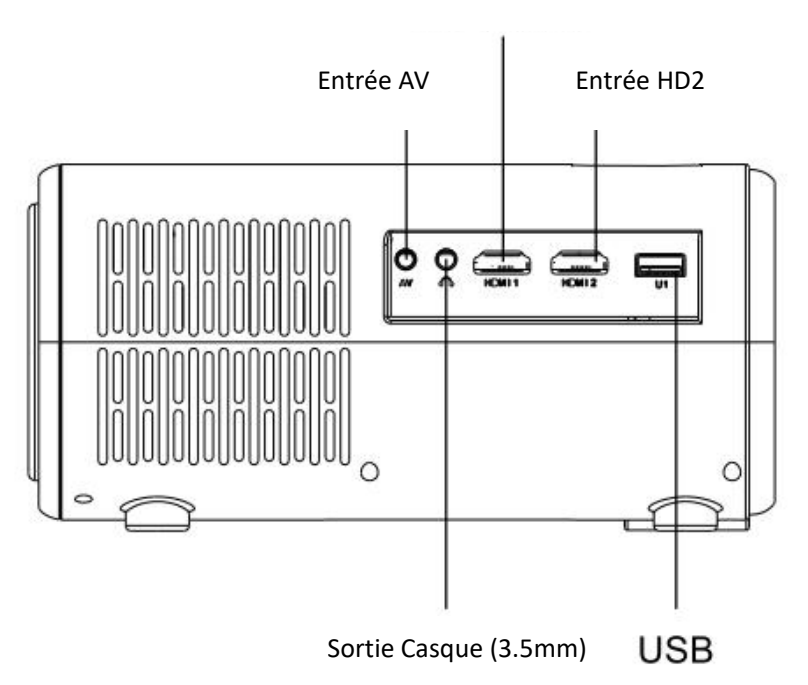

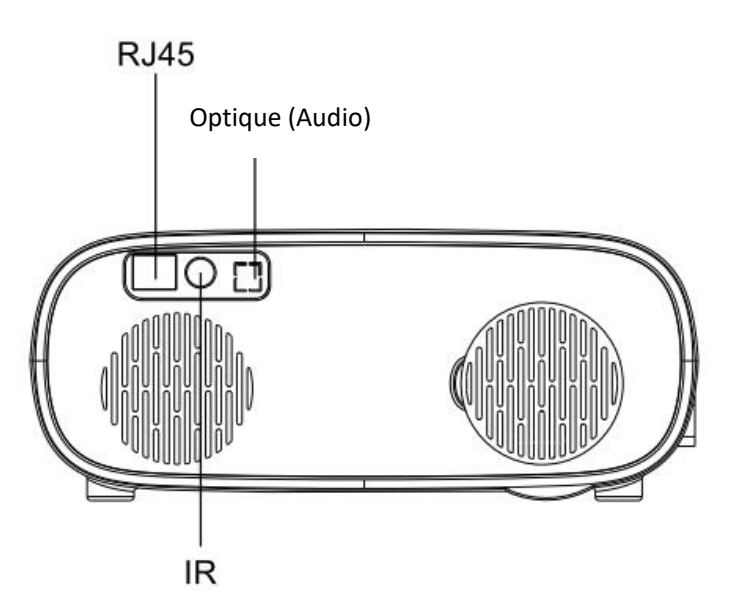

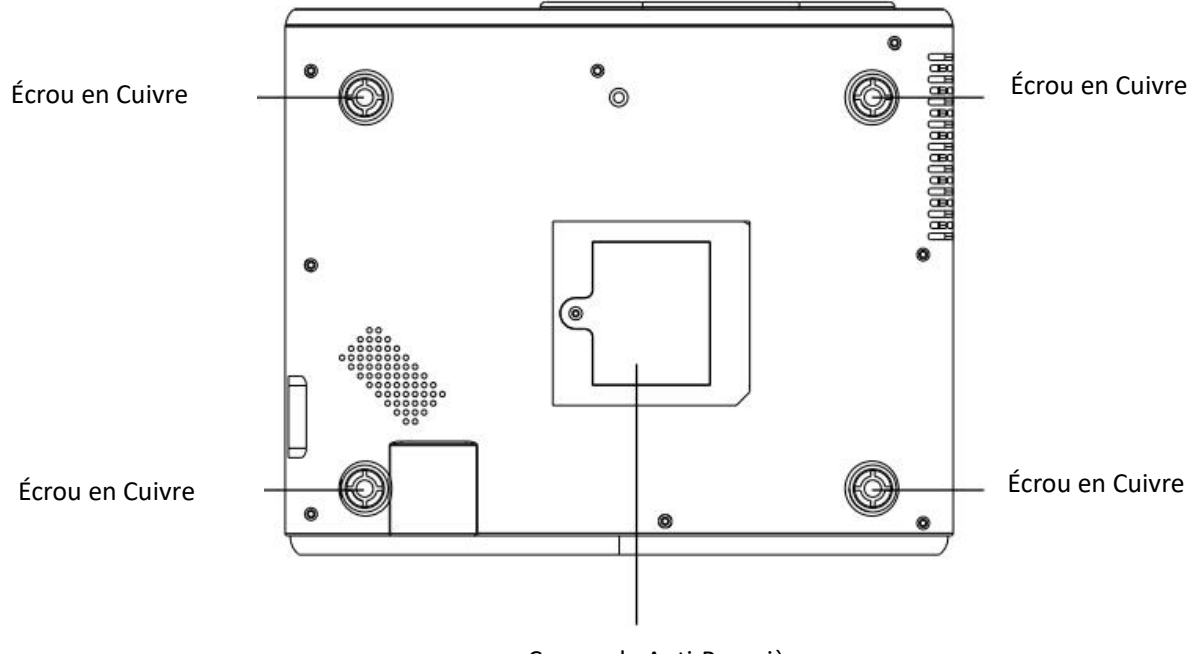

Couvercle Anti-Poussière

#### Instructions pour la Télécommande

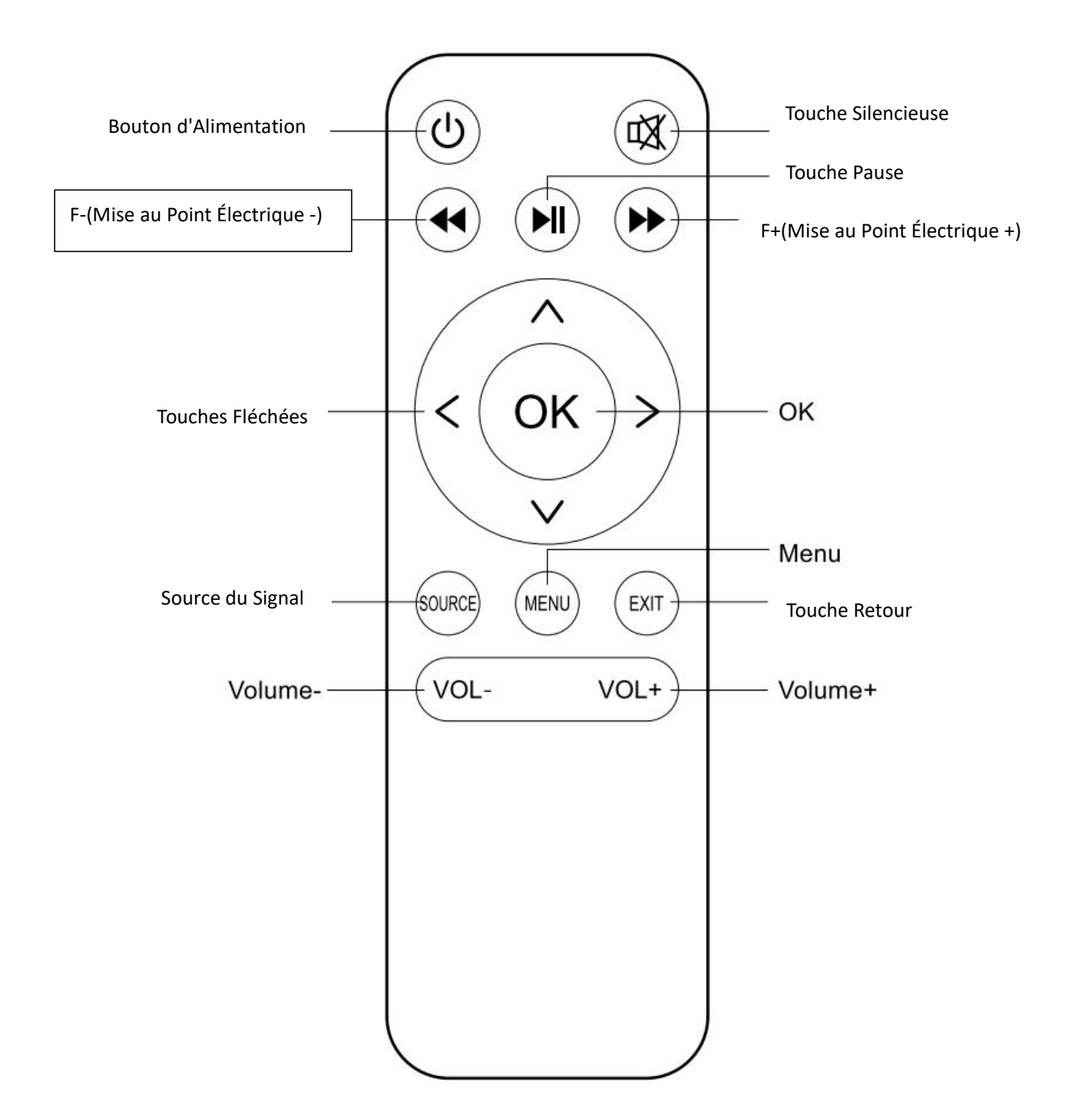

#### Connexion au WIFI

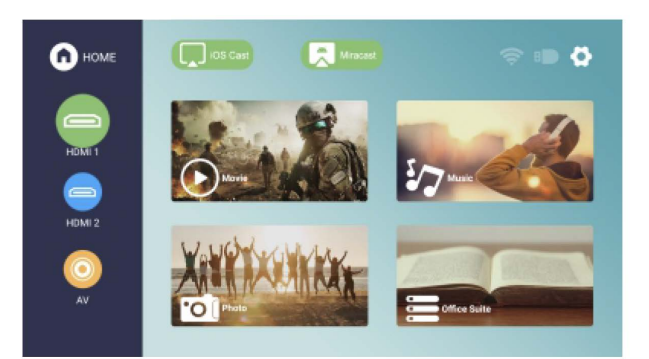

1. Après être entré sur l'interface principale, cliquez sur "Paramètres" dans le coin supérieur gauche.

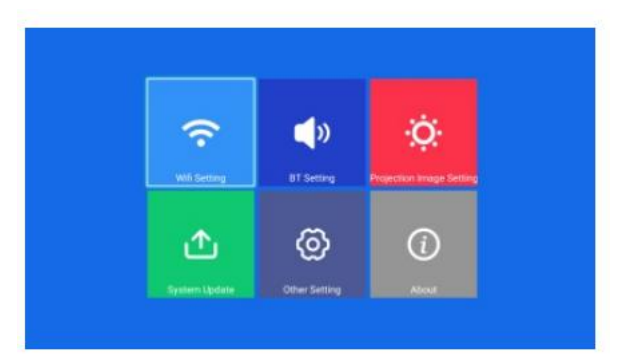

2. Sélectionnez "Paramètres Réseau".

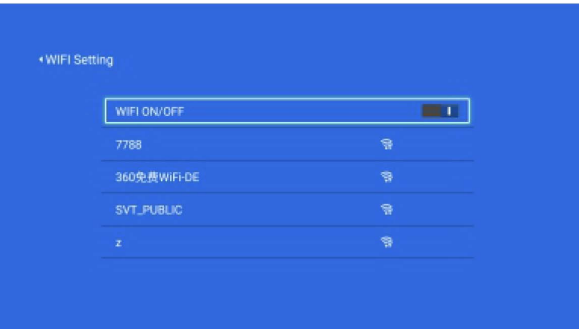

3. Activez le "Commutateur WIFI" pour sélectionner le WIFI auquel vous souhaitez vous connecter.

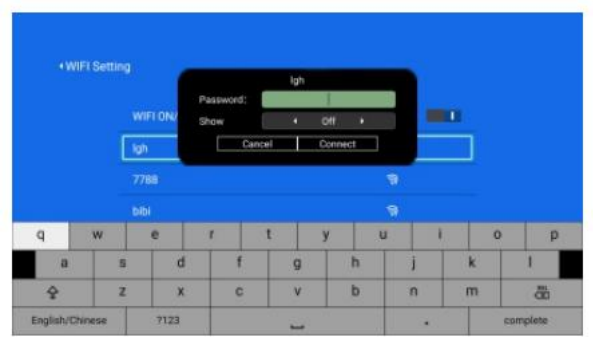

4. Entrez le mot de passe et cliquez sur "Connecter".

#### **Mise au Point Automatique**

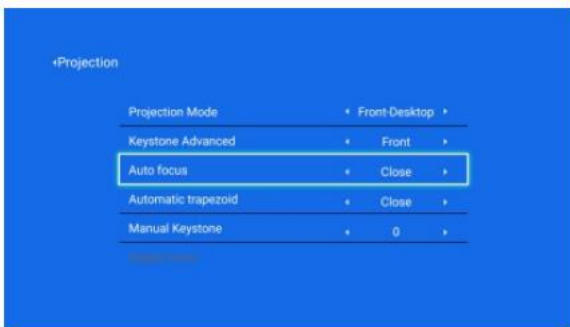

1. Entrez dans "Paramètres", ouvrez "Paramètres de Projection", sélectionnez "Mise au Point Automatique" et ajustez-la sur "On", la machine entre en mode de mise au point automatique. Si la mise au point automatique n'est pas claire, vous pouvez appuyer sur la télécommande

" <<  $\blacktriangleright$  " pour effectuer des ajustements fins.

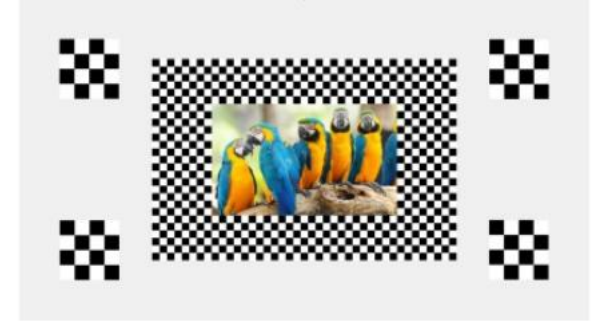

2. L'état est en mode de mise au point automatique.

#### **Correction Keystone Électronique**

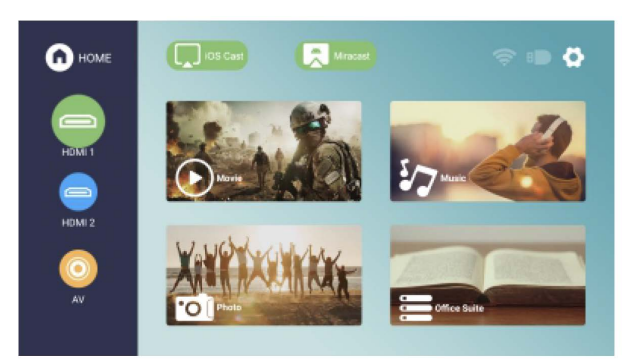

1. Après être entré sur l'interface principale, cliquez sur "Paramètres" dans le coin supérieur gauche.

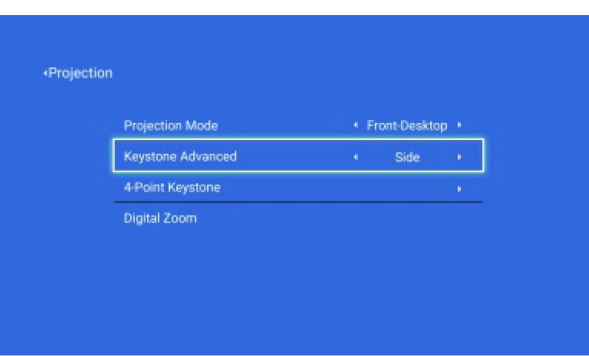

2. Sélectionnez "Correction Keystone Avancée".

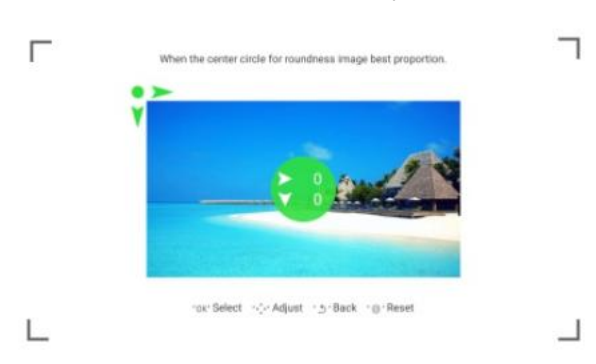

3. Utilisez les touches fléchées pour ajuster les quatre coins jusqu'à ce que l'image soit corrigée.

#### **Paramètres Bluetooth**

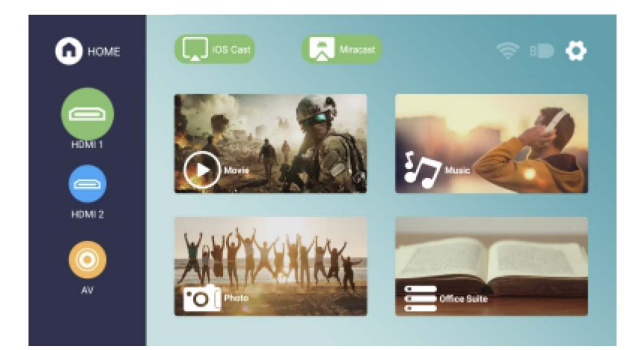

1. Après être entré sur l'interface principale, cliquez sur "Paramètres" dans le coin supérieur gauche.

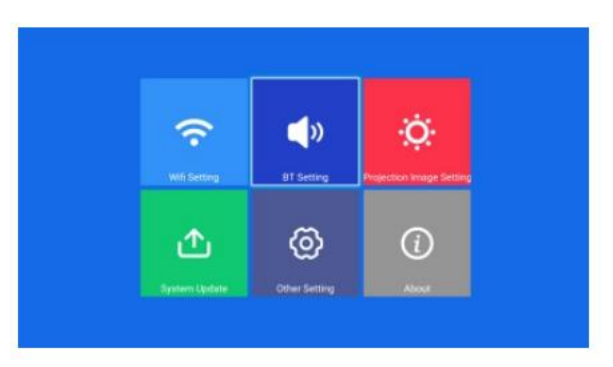

2. Sélectionnez "Paramètres Bluetooth".

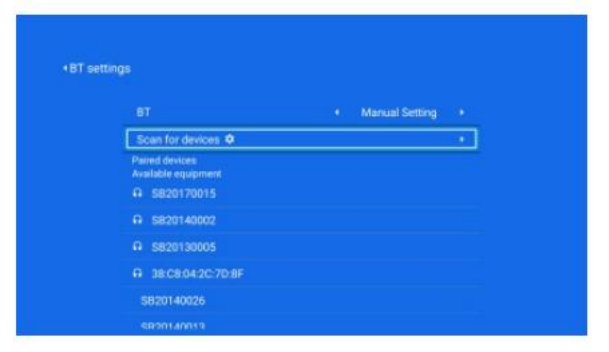

3. Ajustez le Bluetooth sur "Paramètres Manuels" et trouvez le Bluetooth que vous souhaitez appairer.

#### **Écran Android**

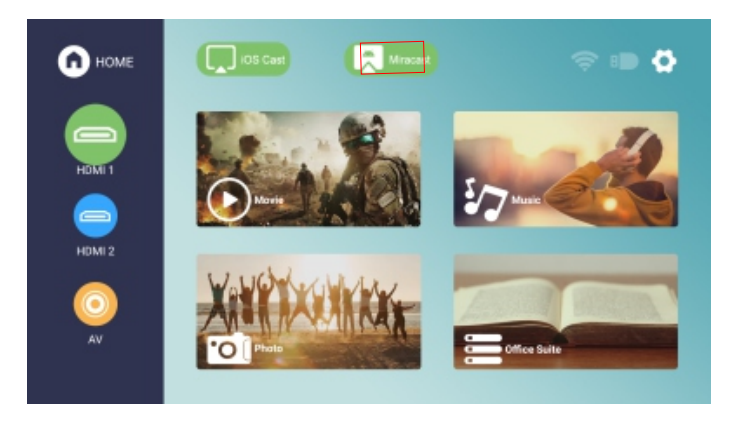

2. Sélectionnez "Écran Android".

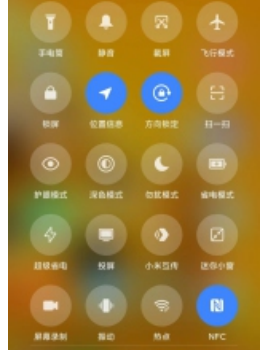

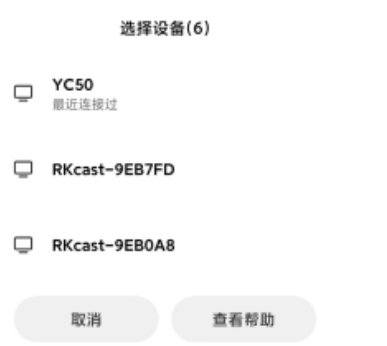

- 
- 3. Sélectionnez "Diffusion Écran". 4. Sélectionnez le numéro de l'appareil "YC16".

## **Écran Apple**

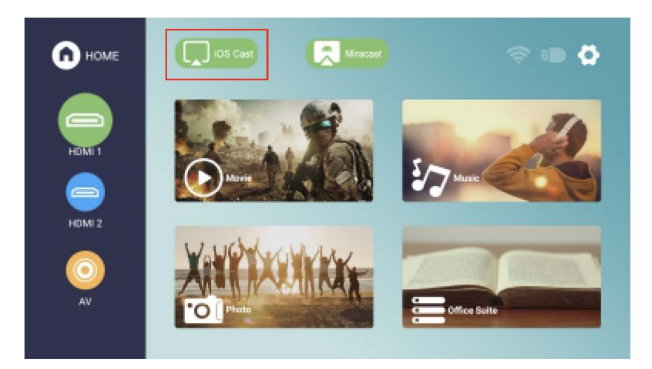

2. Sélectionnez "Écran Apple".

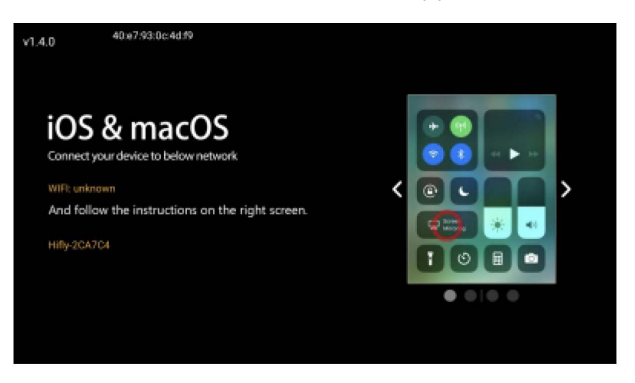

3. Suivez les étapes dans le coin supérieur droit.

#### **Diffusion Écran Android/Apple**

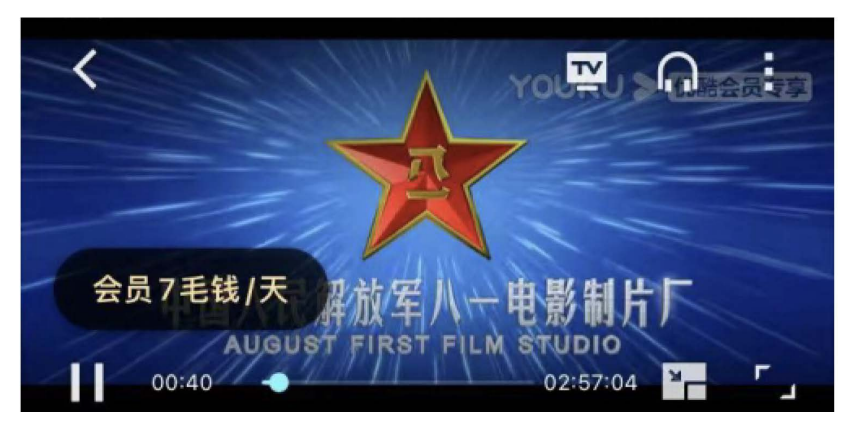

1. Lorsque le projecteur et le téléphone mobile sont connectés au même WIFI, ouvrez le logiciel de lecture vidéo, cliquez sur l'icône TV dans le coin supérieur droit et sélectionnez le numéro de l'appareil "YC16".

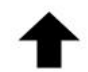

Les étapes de diffusion d'écran pour Apple et Android sont les mêmes que ci-dessus.

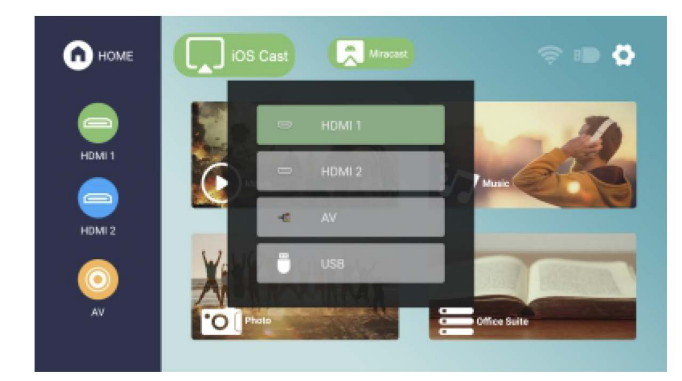

#### **Sélection de Source**

Appuyez sur la télécommande "  $\overline{\bigoplus}$  " pour ouvrir l'interface SOURCE, et sélectionnez le port

vidéo correspondant pour lire en fonction de la connexion.

#### **Paramètres du Produit**

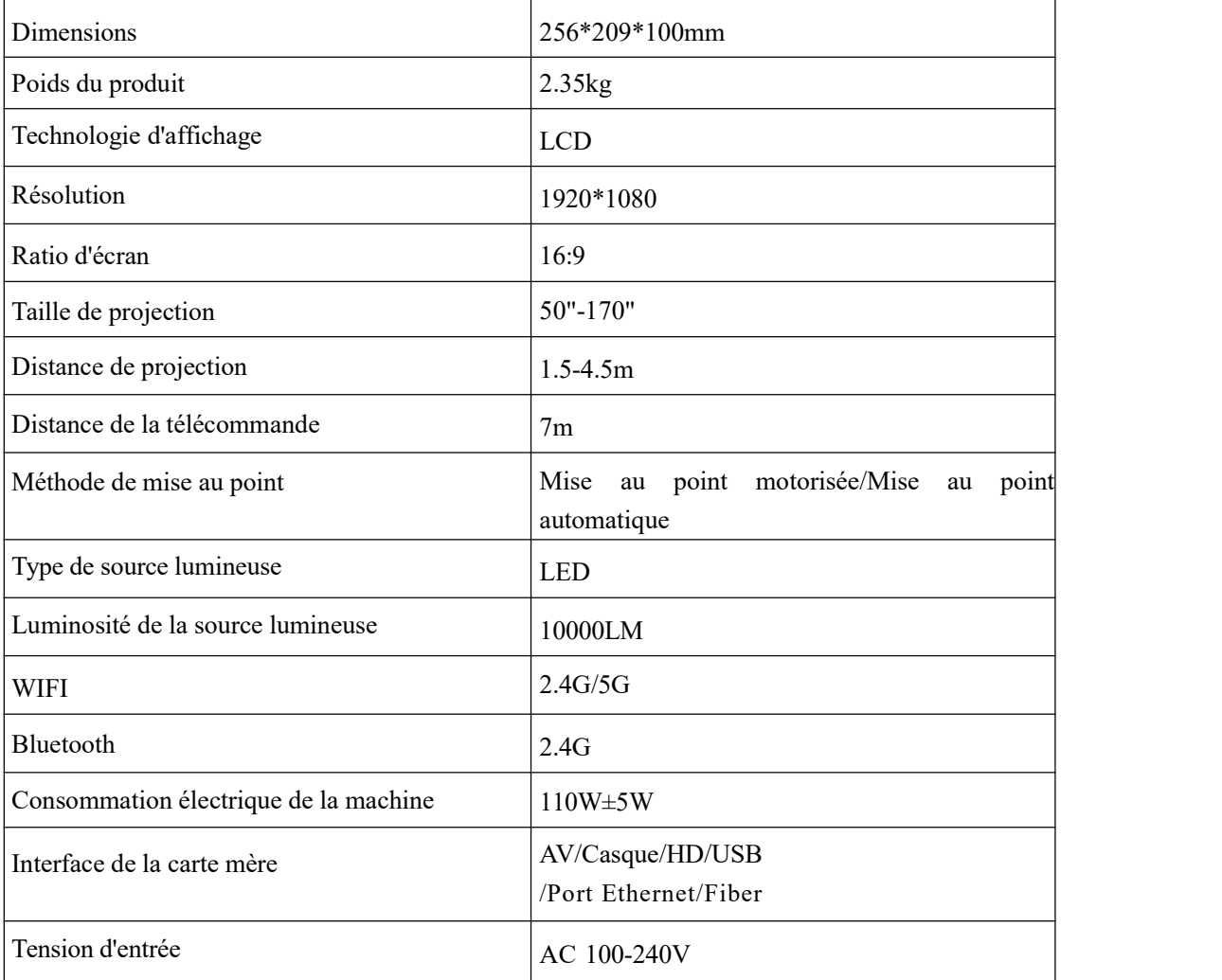

Astuces :

Afin de permettre aux utilisateurs de profiter de la projection rapide et efficace du système Android, il est recommandé aux clients de ne pas télécharger trop d'applications rarement utilisées, ou de nettoyer régulièrement les logiciels peu utilisés après leur utilisation. Trop de logiciels peuvent rendre le système Android non réactif voire le faire planter. Si un plantage se produit pendant l'utilisation du système Android, veuillez éteindre le projecteur et redémarrer le système Android.